*Урок 7 інформатика 9 Калініченко М.М.*

*Тема:* Файлова система. Каталог, файл, розширення файлів. Шлях до файлу. Типи файлів.

*Навчальна мета:* Познайомити учнів з файловою системою та її складовими

*Розвивальна мета:* Розвиток пізнавальних інтересів, навиків роботи з мишею і клавіатурою, самоконтролю, уміння конспектувати.

*Виховна мета:* Виховання інформаційної культури учнів, що вчаться, уважності, акуратності, дисциплінованості, посидючості.

*Тип уроку***:** Урок засвоєння нових знань.

## *Структура уроку*

- I. Організаційний момент
- II. Етап орієнтації
- III. Етап проектування
- IV. Етап навчальної діяльності
- V. Робота за ПК
- VI. Контрольно-оцінювальний етап
- VII. Домашнє завдання

# *Хід уроку*

# **І. Організаційний момент**

Доброго ранку, діти!

Черговий, хто сьогодні відсутній в класі?

Сьогодні ми з вами розглянемо тему: «Файлова система. Каталог, файл, розширення файлів. Шлях до файлу. Типи файлів.».

# **ІІ. Етап орієнтації**

Мета сьогоднішнього уроку якомога найкраще познайомитися з комп'ютером, його програмним забезпеченням, дізнатися як потрібно працювати з ОС, встановлювати та видаляти програми та ще багато цікавих та дуже потрібних речей для роботи з ПК.

Вивчення даної теми дуже важливе, тому що в теперішній час всесвітньої комп'ютеризації кожна людина повинна вільно володіти ПК, в тому числі встановлювати та видаляти потрібні програми самостійно не чекаючи допомоги від системного адміністратора. Володіння ПК на рівні кваліфікаційного користувача – запорука успіху в будь-якій роботі, адже ПК покликаний для того, щоб спростити роботу людини.

# **ІІІ. Етап проектування**

# **План уроку**

- 1. Об'єкти ОС, файл, розширення (типи) файлів.
- 2. Зв'язок типів файлів з програмами та з розширенням імен файлів.
- 3. Каталоги, провідник Windows, операції з папками. Шлях до файлу.
- 4. Файлова система. Відмінності між поширеними файловими системами.
- 5. Домашнє завдання

# **IV. Етап навчальної діяльності**

# *Об'єкти ОС, файл, розширення(типи) файлів.*

**Об'єкти ОС** – це все, з чим працює користувач: диск, програма, файл, папка (каталог), документ, ярлик та ін.

**Піктограма** – це маленька картинка з пояснюючим написом знизу. (*записати)*

**Ярлик** – це засіб швидкого доступу, який містить лише шлях до відповідного об'єкта. Ярлик у лівому нижньому куті має маленький прямокутник, всередині якого зображена стрілка.

**Файл** — це програма або організована сукупність даних, що має свою назву і зберігається на пристроях зовнішньої пам'яті як єдине ціле. Розрізняють програмні файли і файли даних. Файли називають за звичай документами.

Файли можуть містити текстові документи, числові дані, закодовану табличну та графічну інформацію тощо.

У кожного файлу є своя назва, ім'я, розширення.

**Назва файлу** — це ідентифікатор, що використовується для звернення до файлу.

**Ім'я файлу** найчастіше характеризує внутрішній зміст файлу.

Файли за звичай зберігаються в каталогах.

Власне ім'я може складатися з 1—255 символів, а розширення — з 0—3 символів. В імені файла (у власне імені та розширенні), крім літер і цифр, можна також вживати символи:

«  $\frac{6}{5}$  », «  $\frac{9}{9}$  », « ' », « - », « пропуск », «  $\frac{2}{9}$  », «  $\sim$  », « ! »,

 $\kappa$  (  $\nu$ ,  $\kappa$  )  $\nu$ ,  $\kappa$  {  $\nu$ ,  $\kappa$  }  $\nu$ ,  $\nu$ ,  $\kappa$  #  $\nu$ ,  $\nu$  &  $\kappa$  >,  $\nu$ ,  $\nu$ ,  $\nu$ ,  $\nu$ ,  $\nu$ ,  $\nu$ ,  $\nu$ ,  $\nu$ ,  $\nu$ ,  $\nu$ ,  $\nu$ ,  $\nu$ ,  $\nu$ ,  $\nu$ ,  $\nu$ ,  $\nu$ ,  $\nu$ ,  $\nu$ ,  $\nu$ ,  $\nu$ ,  $\nu$ ,  $\nu$ 

#### *Зв'язок типів файлів з програмами та з розширенням імен файлів.*

Кожний файл на диску має позначення, які складається з двох частин: імені і розширення (часто ім`я і розширення разом також називають іменем, як правило це не приводить до путанини). В імені файла може бути від 1 до 8 символів. Розширення починається з крапки, за котрою йде від 1 до 3 символів. Наприклад:

command.com

paper.chi

autoexec.bat

Ім`я та розширення можуть складатися з прописних і стрічкових латинських букв, цифр і символів

 $\frac{1}{2}$  ; % : ? \* ( ) { } ' ` ~

Розширення імені файла є необов`язковим. Воно, як правило, описує зміст файла, тому використання розширення дуже зручне. Багато програм встановлюють розширення імені файла і по ньому ви можете взнати, яка програма створила файл. Приклади:

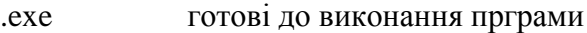

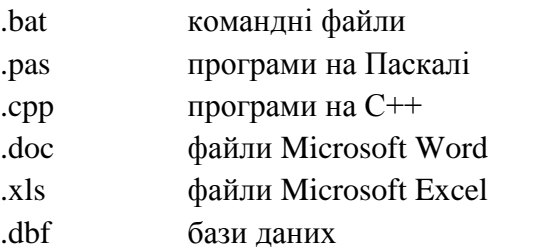

**Розширення (тип) файлу** використовується для класифікації файлів, визначення належності до певної групи із загальними ознаками, утворюється не більш ніж із трьох символів і є необов'язковим. Застосування загальноприйнятих розширень допомагає користувачеві орієнтуватися у змісті файла за його розширенням. Наприклад, якщо файл має розширення.doc, то це означає, що він зберігає документ, створений у текстовому редакторі Word, а якщо .xls — то створену в електронній таблиці Excel робочу книгу

#### *Каталоги, провідник Windows, операції з папками*. *Шлях до файлу.*

**Каталог (директорій, папка)** - це спеціальне місце на диску, в якому реєструються всі відомості про файли (ім'я, розмір, властивості і т. д.).

**Кореневий каталог** — це головний каталог кожного диска.

Якщо в каталогу зберігається ім`я файла, то кажуть, шо цей файл знаходиться в даному каталозі. На кожному магнітному диску може бути кілька каталогів. В кожному каталозі може бути багато файлів, але кожен файл завжди реєструється тільки в одному каталозі.

Всі каталоги (крім кореневого) насправді являються файлами спеціального вигляду. Кожен каталог має ім`я, і він може бути зареєстрований в іншому каталозі. Якщо каталог X зареєстрований в каталозі Y, то кажуть, що X - підкаталог Y, а Y - надкаталог або батьківський каталог для X.

Вимоги до імен каталогів ті ж, що й до імен файлів. Як правило, розширення імені для каталогів не використовується.

Повне ім`я файла має наступний вигляд:

[дисковод] [шлях\] ім`я\_файла

**Шлях (маршрут) до файлу** - це послідовність з імен каталогів від кореневого каталогу до того каталогу, в якому знаходиться необхідний файл.

С:\command.com, С:\Program Files\Vb\Vb6.ехе, С:\ Program Files\ Microsoft Exchange\Мlset32.ехе.

У різних папках імена файлів можуть бути однаковими. При цьому їхні повні імена будуть розрізнятися маршрутами.

**Розміщення файлів у різних папках дає змогу:**

• виділити в окремі групи логічно однорідні файли (наприклад, усі додатки або всі файли з даними);

• виділити всі файли, що належать деякій підсистемі (наприклад, ЕТ, текстовому редактору, підсистемі нарахування заробітної плати і т. д.);

• виділити всі файли кожного користувача, якщо комп'ютер експлуатує кілька користувачів.

Папці присвоюється ім'я. Вимоги до нього ті самі, що й до імені файла. Як правило, розширення не використовується (наприклад,Личные письма, Мои документи).

**Провідник Windows XP** — програма для роботи з файлами і папками.

**Буфер обміну Windows XP** — це область пам'яті, призначена для тимчасового зберігання інформації.

Для того, щоб відкрити папку, як і будь-який об'єкт, по її значку необхідно двічі клацнути лівою кнопкою миші, або натискувати на ньому клавішу Enter.

# *Створення нової папки*

- 1. Відкрийте диск та папку, де ви хочете утворити нову папку.
- 2. Активізуйте команду меню Файл > Создать > Папка.
- 3. Введіть ім'я нової папки з клавіатури. Натисніть клавішу ENTER.

*Копіювання файлів та папок*

1.Виділіть об'єкти, які ви хочете скопіювати.

2.Активізуйте команду меню Правка > Копировать.

3.Відкрийте папку, в яку ви хочете помістити копії об'єктів.

4.Активізуйте команду меню Правка > Вставить.

*Переміщення файлів та папок*

- 1. Виділіть об'єкти, які ви хочете перемістити.
- 2. Активізуйте команду меню Правка > Вырезать.
- 3. Відкрийте папку, в яку ви хочете перемістити об'єкти.

4. Активізуйте команду меню Правка > Вставить.

*Перейменування файлів або папок*

- 1. Виділіть один об'єкт, який ви хочете перейменувати.
- 2. Активізуйте команду меню Файл > Переименовать.
- 3. Введіть нове ім'я з клавіатури. Натисніть клавішу ENTER.

## *Вилучення файлів та папок*

- 1. Виділіть об'єкти, які треба вилучити.
- 2. Активізуйте команду меню Файл > Удалить

### *Файлова система.*

У ОС є схема розміщення файлів на дисках так називаєма файлова система. Файлова система забезпечує виконання всіх необхідних операцій з файлами: створення, зберігання, перейменування, копіювання, вилучення тощо.

**Файлова система** — сукупність програм, що забезпечують роботу, з файлами і каталогами, а також самі файли і каталоги, що зберігаються на пристроях зовнішньої пам'яті.

## *Відмінності між поширеними файловими системами.*

При встановленні нового жорсткого диска його слід поділити та відформатувати перед тим, як можна буде зберігати на ньому дані. Windows підтримує три типи файлових систем: NTFS, FAT32 і старішу файлову систему FAT (також її називають FAT16), яка рідко використовується.

# **Файлова система NTFS**

Для нової версії Windows найкраще використовувати файлову систему NTFS. Вона має багато переваг над файловою системою FAT32, наприклад:

Можливість автоматично виправляти деякі помилки диска, які не може виправити FAT32. Покращена підтримка жорстких дисків великої місткості.

Кращий захист, оскільки можна використовувати дозволи та шифрування для обмеження доступу до вказаних файлів певним користувачам.

# **Файлова система FAT32**

Файлові системи FAT32 і FAT було розроблено для попередніх версій операційної системи Windows, таких як Windows 95, Windows 98 іWindows Millennium Edition. Файлова система FAT32 не підтримує функцій безпеки, які має NTFS, тому якщо на розділі або томі використовується файлова система FAT32, будь-який користувач, який має доступ до вашого комп'ютера, може відкрити будь-які файли. Файлова система FAT32 також обмежує розмір диска. Розділ із файловою системою FAT32 не може бути більшим за 32 Гб у цій версії Windows, крім того, не можна зберігати на такому розділі файли, більші за 4 Гб. Файлову систему FAT32 слід використовувати тільки тоді, якщо існує потреба іноді завантажувати на комп'ютері операційну системуWindows 95, Windows 98

**V. Робота за ПК**

# **VI. Контрольно-оцінювальний етап**

# **Фронтальне опитування**

- a. Що таке ОС?
- b. Що таке інтерфейс ОС?
- c. Які види інтерфейсів ви знаєте? Охарактеризуйте кожен із них
- d. Що таке драйвер, утиліта?
- e. Чим займається ОС?
- f. Які зовнішні запам'ятовуючі пристрої ви знаєте? Охарактеризуйте кожен із них
- g. Як позначаються на ПК імена зовнішніх запам'ятовуючих пристроїв?

# **VII. Домашнє завдання**

- 
- 1. § 9 2. пит.. 1,3,5,7 с. 99 3. Вивчити терміни